# **[P](#page--1-0)erception Virtuality**

Isabel Hagen<sup>1</sup>

**Abstract:** Das Eintauchen in virtuelle Welten fasziniert die Menschen schon seit langer Zeit. Um ein vollständiges Eintauchen in die virtuelle Welt zu ermöglichen, muss durch eine gesteigerte Immersion eine Präsenz des Benutzers in der virtuellenWelt erzeugt werden. Bisherige virtuelle Anwendungen sind oft kabelgebunden und verwenden nur ein lokales, ortsgebundenes Tracking des Benutzers. Dadurch ist der Benutzer an ein definiertes Umfeld gebunden und in seiner Bewegungsfreiheit eingeschränkt. Als Folge wird die Präsenz in der virtuellen Welt gestört. In der vorliegenden Arbeit wird daher die Anwendung Perception Virtuality vorgestellt. Perception Virtuality soll die Selbstwahrnehmung sowie die Wahrnehmung der virtuellen Welt verbessern und dadurch eine höhere Präsenz des Benutzers in der virtuellen Welt erzeugen. Dafür wird die mobile Trackinganwendung Perception Neuron in Kombination mit einer Samsung Gear VR verwendet. Als Ergebnis wird eine gesteigerte Immersion durch Perception Virtuality erzeugt. Dies erfolgt anhand eines freien, ortsungebundenen Trackings des Körpers und einer Übertragung der Körperbewegungen auf einen virtuellen menschlichen Körper. Durch das Tragen der Samsung Gear VR kann der Körper und dessen Bewegungen von dem Benutzer in einem virtuellen Spiegel betrachtet werden.

**Keywords:** Virtuelle Realität; Tracking; Head-Mounted Displays; Immersion

# **1 Einleitung**

Sutherland beschreibt bereits 1965 die Faszination, eine virtuelle Welt zu erleben und sich in dieser zu bewegen. Seither ist die Entwicklung von virtuellen Welten immer weiter fortgeschritten. Eine perfekte virtuelle Welt erzeugt dabei alle Sinneseindrücke des Benutzers durch einen Computer [\[Dö13\]](#page-11-0). Dabei wirken die Sinneseindrücke genau in dem gleichen Maß auf den Menschen, wie dieser sie aus der realen Welt kennt [\[Dö13\]](#page-11-0).

Die virtuelle Welt stellt dabei eine Schnittstelle zwischen Mensch und Maschine dar. Je realistischer sich diese virtuelle Realität für den Benutzer anfühlt, desto realitätsnaher kann der Benutzer in dieser Handeln. Dies ist die Voraussetzung, um bspw. Forschungen über die menschliche Wahrnehmung in der virtuellen Realität zu machen, Prototypen in der industriellen Fertigung zu entwerfen und Schulungen durchzuführen. [\[Dö13\]](#page-11-0)

Damit sich der Benutzer vollständig in der virtuellen Welt fühlt, obwohl er sich physisch an einem anderen Platz befindet, muss eine Präsenz erzeugt werden. Dafür wird in dem Benutzer das subjektive Gefühl erweckt, sich in der virtuellen Welt zu befinden und in diese einzutauchen. Für die Erzeugung einer hohen Präsenz ist es wichtig, eine hohe Immersion

 $^1$ Hochschule Reutlingen, Fakultät Informatik, Alteburgstraße 150, 72762 Reutlingen, Deutschland [isabel.hagen@](isabel.hagen@student.reutlingen-university.de) [student.reutlingen-university.de](isabel.hagen@student.reutlingen-university.de)

zu erzeugen. Immersion beschreibt dabei den Grad des Eintauchens in die virtuelle Welt, welcher durch Stimulationen der menschlichen Wahrnehmung erzeugt wird. Dabei besteht ein verstärkender Zusammenhang zwischen dem Grad der Immersion und der Präsenz. Je höher der Grad der Immersion ist, desto höher ist die Präsenz, welche der Benutzer in der virtuellen Welt erfährt. [\[DS13\]](#page-11-1)

In der vorliegenden Arbeit wird eine Anwendung entworfen, welche die Präsenz in der virtuellen Welt steigert und somit dem Benutzer ein realitätsnahes Handeln in der virtuellen Welt ermöglicht.

### <span id="page-1-0"></span>**1.1 Motivation und Ziel der Arbeit**

Bisherige virtuelle Anwendungen erlauben kein freies, ortsungebundenes Tracking in Verbindung mit einer virtuellen Anwendung. Dadurch ist es dem Benutzer nicht möglich, ortsungebunden die virtuelle Anwendung zu benutzen. Der immersive Effekt durch Tracking kann daher nur ortsgebunden stattfinden. Als Folge können Anwendungen von Universitäten oder Hochschulen nicht mobil auf externen Veranstaltungen oder in anderen Laboren gezeigt werden, ohne dabei auf das Tracking zu verzichten. Zudem besteht das Problem, dass die meisten virtuellen Anwendungen momentan kabelgebunden sind. Eine freie Bewegung des Benutzers ist daher nicht möglich, da dieser an das feste Trackingumfeld gebunden ist. Dies hat zur Folge, dass der Benutzer immer wieder daran erinnert wird, sich nur in einer virtuellen Welt zu befinden. Als Folge wird die Präsenz in der virtuellen Welt gestört. Bei vielen virtuellen Anwendungen werden zudem nur Teile des Körpers getrackt und in die virtuelle Welt übertragen. Ein realitätsnahes Handeln ist somit für den Benutzer nicht möglich. Dadurch fühlt sich der Benutzer nicht mehr vollständig präsent in der virtuellen Welt und der immersive Effekt der Anwendung wird gestört.

Ziel ist deshalb eine mobile Anwendung zu schaffen, welche die Immersion und damit die Präsenz in der virtuellen Welt steigert und negative Begleiterscheinungen minimiert.

#### <span id="page-1-1"></span>**1.2 Anforderungen an die Anwendung**

Für die Zielerreichung in Kapitel [1.1](#page-1-0) können Anforderungen an die Anwendung formuliert werden. Die Anwendung soll eine mobile Anwendung sein.

Daraus ergeben sich die Anforderungen: (1) Die Anwendung soll einfach zu transportieren und (2) kabellos sein. (3) Zudem soll die Anwendung ortsungebunden sein.

Durch das Ziel, dass die Präsenz des Benutzers durch Immersion in der virtuellen Welt gesteigert werden soll, ergeben sich die folgenden Anforderungen: (1) Die Bewegungen des Benutzers sollen auf einen virtuellen, menschlichen Körper übertragen werden. (2) Das Tracking und die Übertragung der Bewegung auf den virtuellen Körper sollen in Echtzeit geschehen. (3) Der Benutzer soll sich durch die virtuelle Welt bewegen können. Das Echtzeittracking sowie das Bewegen in der virtuellen Welt stellen zudem eine Anforderung dar, um Cybersickness zu verhindern.

#### **1.3 Aufbau der Arbeit**

Diese Arbeit ist in insgesamt fünf Teile gegliedert. Im ersten Teil wird die Motivation sowie das Ziel der Arbeit beschrieben und anschließend Anforderungen an die Anwendung abgeleitet. Im zweiten Teil dieser Arbeit wird der Stand der Technik beschrieben. Dabei wird auf die bekanntesten Head-Mounted Displays sowie auf verschiedene Trackingsysteme eingegangen. Anschließend werden kombinierte Anwendungen aus Head-Mounted Displays und Tracking vorgestellt. Im dritten Teil dieser Arbeit wird die Umsetzung der Anwendung Perception Virtuality beschrieben. Dabei wird zuerst auf die verwendeten Technologien sowie die Datenübertragung eingegangen und anschließend Elemente zur Steigerung der Immersion beschrieben. Zuletzt wird in diesem Teil die mobile virtuelle Abwendung vorgestellt. Im vierten Teil dieser Arbeit erfolgt die Bewertung von Perception Virtuality bezüglich der erfüllten Anforderungen. Im fünften Teil erfolgt ein zusammenfassendes Fazit sowie ein Ausblick auf weiterführende Arbeiten.

# **2 Stand der Technik**

Nachfolgend werden als Stand der Technik zuerst Head-Mounted Displays, anschließend Trackingsysteme und zuletzt kombinierte Systeme aus Head-Mounted Displays und Tracking, vorgestellt.

### <span id="page-2-0"></span>**2.1 Head-Mounted Displays**

Damit der Benutzer eine virtuelle Welt erleben kann, wird ein geeignetes, visuelles Ausgabegerät benötigt. Mit diesem Ausgabegerät soll der Benutzer die virtuelle Welt ähnlich wahrnehmen wie die reale Welt [\[Gr13b\]](#page-11-2). Head-Mounted Displays zeichnen sich dadurch aus, dass sie am Kopf des Benutzers in Form eines Helmes oder einer Brille angebracht sind [\[Gr13b\]](#page-11-2). Bekannte Head-Mounted Displays sind die Oculus Rift, die Playstation VR sowie die Samsung Gear VR.

Die Oculus Rift ist ein Head-Mounted Display der Firma Oculus VR. Dieses ist über USB-Kabel sowie über ein HDMI-Kabel mit einem Rechner verbunden [\[Di16\]](#page-11-3). Die Oculus Rift verfügt über ein OLED-Display und hat ein Blickfeld von 110 Grad [\[Di16\]](#page-11-3). Zudem verfügt die Oculus Rift für das Kopftracking über einen Beschleunigungsmesser, ein Gyroskop und ein Magnetometer [\[Di16\]](#page-11-3).

Die PlayStation VR ist ein Head-Mounted Display der Firma Sony [\[So16\]](#page-11-4). Sie verfügt über ein OLED-Display mit 5,7 Zoll und einem Sichtfeld von 100 Grad [\[So16\]](#page-11-4). Für das Kopftracking hat die PlayStation VR einen integrierten Beschleunigungsmesser sowie ein Gyroskop [\[So16\]](#page-11-4). Die PlayStation VR wir über ein USB-Kabel und über ein HDMI-Kabel mit der Konsole verbunden [\[So16\]](#page-11-4).

Die Samsung Gear VR ist ein Head-Mounted Display der Firma Samsung. Die Besonderheit

der Gear VR gegenüber den bisher anderen aufgeführten Head-Mounted Displays ist, dass die virtuellen Anwendungen von einem Samsung Smartphone gestartet werden. Dieses Smartphone wird in das Head-Mounted Display eingelegt und gibt die virtuelle Anwendung wieder. Dabei ist das Smartphone über eine eingebauten microUSB 1.1-Verbindung mit der Gear VR verbunden [\[Sa16\]](#page-11-5). Da die VR-Anwendung auf dem Smartphone läuft, ist die Gear VR nicht auf einen Rechner angewiesen und damit kabellos bedienbar. Für das Tracking der Kopfbewegung besitzt die Gear VR einen Beschleunigungsmesser, Gyroskop, Magnet-Sensor und einen Näherungssensor [\[Sa16\]](#page-11-5). Die Verzögerung zwischen der Bewegung des Kopfes und der Darstellung in der virtuellen Anwendung beträgt dabei unter 20 ms [\[Sa16\]](#page-11-5).

#### <span id="page-3-0"></span>**2.2 Tracking-Systeme**

Um die Position des Benutzers im Raum zu bestimmen und dessen Körper zu erfassen, wird ein Tracking benötigt. Es wird nachfolgend unterschieden zwischen dem optischen Tracking, dem elektromagnetischen Tracking, dem mechanischen Tracking und dem Inertial-Tracking. Beim optischen Tracking handelt es sich um ein sehr genaues Verfahren. Die Idee des optischen Trackings ist, mit Videokameras Objekte aufzunehmen und anschließend die relative Position und Orientierung dieser Objekte zur Kamera zu bestimmen [\[HZ00\]](#page-11-6). Im optischen Tracking wird zwischen dem markenbasierten und dem markenlosen Verfahren unterschieden [\[Gr13a\]](#page-11-7). Beim markenlosen Verfahren wird durch Verfahren der Computer Vision, Eigenschaften aus dem Videostrom extrahiert und über die Einzelbilder des Videostroms verfolgt [\[Gr13a\]](#page-11-7). Beim markenbasierten Verfahren werden gut erkennbare Marker verwendet, die im Videostrom schnell gefunden werden können [\[Gr13a\]](#page-11-7).

Beim elektromagnetischen Tracking, wird mit Hilfe von stromdurchflossenen Spulen, Magnetfelder aufgebaut [\[Gr13a\]](#page-11-7). Die induzierten Ströme des Magnetfeldes werden für die Bestimmung der Position und der Orientierung im Magnetfeld verwendet [\[Gr13a\]](#page-11-7).

Beim mechanischen Tracking wird die Bewegung des Benutzers über eine Mechanik aufgenommen [\[Gr13a\]](#page-11-7). Die genaue Messung der Bewegung erfolgt dabei über die Berechnung der Winkel an den Gelenken der mechanischen Konstruktion [\[Gr13a\]](#page-11-7).

Das Inertial-Tracking basiert auf Trägheits- und Beschleunigungssensoren [\[Gr13a\]](#page-11-7). Inertialsensoren messen dabei die Beschleunigung entlang einer Achse [\[Gr13a\]](#page-11-7). Gyrosensoren messen dagegen die Beschleunigung um eine Achse [\[Gr13a\]](#page-11-7). Dies bedeutet, dass die Rotationen um die x- sowie um die y-Achse erfasst werden [\[Gr13a\]](#page-11-7). Für Messungen von beweglichen Objekten werden drei orthogonal zueinander positionierte Sensoren verbaut [\[Gr13a\]](#page-11-7). Auf Grundlage der drei orthogonal zueinander stehenden Sensoren kann durch Integration der Geschwindigkeit die Position berechnet werden [\[Gr13a\]](#page-11-7). Inertial-Tracking eignet sich besonders, um Gelenkstellungen zu erfassen [\[Gr13a\]](#page-11-7). Eine bekannte Trackinganwendung, welche auf dem Intertial-Tracking basiert, ist Perception Neuron [\[Pe16\]](#page-11-8). Perception Neuron ist eine Anwendung der Firma Noitom [\[Pe16\]](#page-11-8). Perception Neuron wird für das Motion Capturing verwendet und zeichnet sich durch eine geringe Latenz-Zeit aus [\[Pe16\]](#page-11-8). Bei dieser Trackinganwendung wird jedoch zusätzlich zu den Inertialsensoren und den Gyrosensoren noch Magnetometer verwendet [\[Pe16\]](#page-11-8).

### **2.3 Kombinierte Systeme aus HMD und Tracking**

Die HTC Vive stellt ein typisches kombiniertes System aus Tracking und Head-Mounted Display dar. Der Head-Mounted Display besitzt ein OLED Display mit einem Sichtfeld von 110 Grad [\[Di16\]](#page-11-3). Dabei findet ein Tracking des Kopfes, wie auch ein Tracking von zwei Controllern statt [\[SS15\]](#page-11-9). Das Head-Mounted Display der HTC-Vive ist dabei über HDMI-Kabel und USB-Kabel mit einem Rechner verbunden [\[Di16\]](#page-11-3). Die beiden Controller sind dagegen kabellos. Das Tracking wird über Lighthouse realisiert [\[SS15\]](#page-11-9). Bei Lighthouse handelt es sich um ein optisches Trackingsystem, bei welchem zwei Basisstationen an gegenüberliege Seiten des Tracking-Raums gestellt werden [\[SS15\]](#page-11-9). Damit ist es sowohl möglich die Position des Spielers im Raum zu bestimmen, als auch die beiden Controller zu tracken. Der Nachteil dieser Anwendung ist, dass diese nicht kabellos und ortsungebunden angewendet werden kann.

Wissenschaftliche Ansätze zu einem kabellosen Gesamtsystem, bestehend aus mobilen Tracking und einem Head-Mounted Display, zeigen Royston et al. [\[RDP16\]](#page-11-10). Bei ihrem Ansatz wird die Gear VR mit einem Handtracking auf Basis der Perception Neuron Anwendung sowie ein Positionstracking auf Basis von OptiTrack verwendet [\[RDP16\]](#page-11-10). Dabei wollen sie kollaborative Analyse und Visualisierung von Daten mit virtuellen Techniken verknüpfen [\[RDP16\]](#page-11-10).

Insgesamt kann an dieser Stelle festgestellt werden, dass bereits wissenschaftliche Ansätze für mobiles, kabelloses Tracking in Verbindung mit einem kabellosen VR-Ausgabegerät gibt. Allerdings gibt es bisher keine mobile Komplettlösungen.

# **3 Umsetzung von Perception Virtuality**

Nachfolgend werden in diesem Kapitel alle relevanten Entwicklungsschritte für die Anwendung Perception Virtuality beschrieben.

#### **3.1 Verwendete Technologien**

Um eine mobile, ortsungebundene Anwendung zu realisieren, wurde in Perception Virtuality der Perception Neuron Anzug, die Samsung Gear VR, das Smartphone Samsung Galaxy S6 Edge sowie verschiedene Softwareanwendungen verwendet.

#### **Perception Neuron:**

Wie bereits in Kapitel [2.2](#page-3-0) beschreiben, handelt es sich bei Perception Neuron um ein Inertial-Tracking basiertes System zur Bewegungsverfolgung (f. Motion Capturing) [\[Ba15\]](#page-11-11). Der Anzug (vgl. Abbildung [1\)](#page-5-0) besteht dabei aus 32 Sensoren, die Neuronen genannt werden [\[Ba15\]](#page-11-11). Jedes Neuron misst dabei die eigene Orientierung und Beschleunigung [\[Ba15\]](#page-11-11). Dafür wird ein Gyroskop, ein Magnetometer und ein Beschleunigungsmesser verwendet [\[Ba15\]](#page-11-11). Die Neuronen sind miteinander verbunden und werden am Kopf, an den Schultern,

an den Oberarmen, an den Handgelenken, den Fingern, der Hüfte, den Oberschenkeln, den Schienbeinen und an den Füßen angebracht [\[No15\]](#page-11-12).

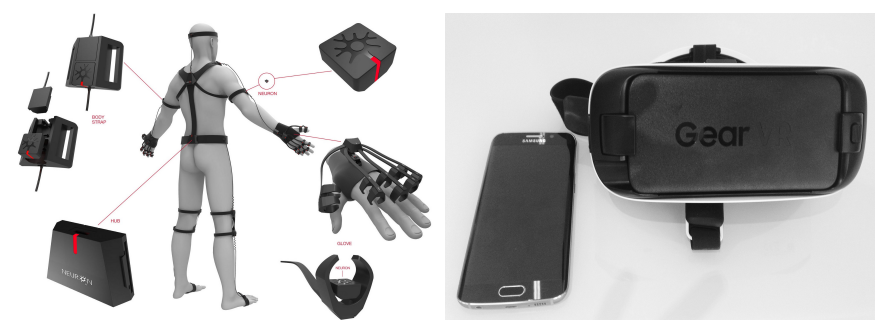

Abb. 1: Der Perception Neuron Anzug Abb. 2: Samsung Galaxy S6 Edge und  $[17i]$ Samsung Gear VR

<span id="page-5-1"></span><span id="page-5-0"></span>Die gemessenen Daten der Neuronen werden zu einem Hub gesendet, der ebenfalls am Körper des Benutzers angebracht ist [\[Ba15\]](#page-11-11). Der Hub sendet die Daten anschließend über eine USB-Verbindung oder über Wifi zu einem Rechner, auf dem die Software Axis Neuron läuft [\[Ba15\]](#page-11-11). Axis Neuron verarbeitet die Daten, optimiert und korrigiert diese [\[Ba15\]](#page-11-11). Mit diesen aufbereiteten Daten wird anschließend ein menschliches Skelett mit 59 Knochen erstellt [\[Ba15\]](#page-11-11).

#### **Samsung Gear VR und Samsung Galaxy S6 Edge:**

Als VR-Brille wird im Projekt Perception Virtuality die bereits in Kapitel [2.1](#page-2-0) vorgestellte Samsung Gear VR verwendet (Abbildung [2\)](#page-5-1). Die Gear VR verfügt im Gegensatz zu anderen VR-Brillen über kein Display, sondern über optische Linsen, die ein Sichtfeld von 96 Grad ermöglichen [\[17e\]](#page-10-1). Für die Ausgabe des Bildes wird in Perception Virtuality das Samsung Smartphone Galaxy S6 Edge verwendet (Abbildung [2\)](#page-5-1). Das Samsung Galaxy S6 Edge verfügt über einen 64GB großen Speicher und einen Octa-Core Prozessor [\[17d\]](#page-10-2). Da das Display des Smartphones gleichzeitig auch das Display der VR-Brille darstellt, ist dieses besonders wichtig. Das Samsung Galaxy S6 Edge verfügt über ein 5,1 Zoll großes Amoled Display [\[17d\]](#page-10-2). Dieses hat eine Auflösung von 2560 x 1440 Pixeln und besitzt 16 Millionen Farben [\[17d\]](#page-10-2). Auf dem Samsung Galaxy S6 Edge war zum Zeitpunkt der Entwicklung von Perception Virtuality das Betriebssystem Android mit der Version 6.0.1 installiert.

Das Smartphone und die Gear VR sind über eine microUSB 1.1-Schnittstelle miteinander verbunden [\[Sa16\]](#page-11-5). Für die Benutzung der Gear VR wird das Samsung Galaxy S6 Edge in die Gear VR eingelegt [\[17e\]](#page-10-1). Anschließend sind Interaktionen über das seitlich, an der Gear VR angebrachte Touchpad, möglich [\[17e\]](#page-10-1).

#### **Verwendete Software:**

Die Software Axis Neuron wird benötigt, um die Kalibrierung des Perception Neuron Anzugs vorzunehmen [\[17b\]](#page-10-3). Zudem werden die von dem Perception Neuron Anzug gelieferte Daten verarbeitet, korrigiert und aus diesen ein menschliches Skelett rekonstruiert [\[Ba15\]](#page-11-11). Anschließend werden die Daten des menschlichen Skeletts als binäre float Daten über das Netzwerk an Unity übermittelt [\[Ba15\]](#page-11-11). Über Axis Neuron werden Echtzeitdaten des Perception Neuron Anzugs bearbeitet und weitergeleitet. Es ist ebenfalls möglich, die von den Perception Neuron Anzug generierten Daten für eine spätere Verwendung aufzuzeichnen [\[No15\]](#page-11-12).

Für die Entwicklung der virtuellen Welt wurde bei Perception Virtuality die Game Engine Unity gewählt. Mit Unity können interaktive 3D-Inhalte erstellt werden [\[Se15\]](#page-11-13).

Für die Generierung einer menschliche Figur wurde ein 3D-Scanner mit der Software Anthroscan 2016 genutzt.

Für die Texturierung der 3D-Figur wurde in Perception Virtuality die Modellierungssoftware 3DS Max verwendet [\[17a\]](#page-10-4). Dabei wurde auf das 3D-Objekt das Texturenbild gemappt, um die fertige 3D-Figur anschließend als FBX-Datei zu exportieren.

Die gescannte 3D-Figur kann ohne ein Skelett nicht animiert werden. Damit die Figur ein Skelett erhält, wird der Auto Rigger von dem Online-Tool Mixamo verwendet [\[17k\]](#page-11-14).

Für die Portierung des Unity Projektes auf das Samsung Galaxy S6 Edge, wird eine Android SDK benötigt [\[16a\]](#page-10-5).

### **3.2 Datenübertragung**

<span id="page-6-0"></span>Der Grundaufbau der Komponenten für Perception Virtuality besteht aus dem Benutzer, welcher den Perception Neuron Anzug trägt, der Samsung Gear VR mit der Perception Virtuality Anwendung auf dem Samsung Galaxy S6 Edge, einem Wlan-Router sowie einem Rechner mit der Axis Neuron Software (vgl. Abbildung [3\)](#page-6-0).

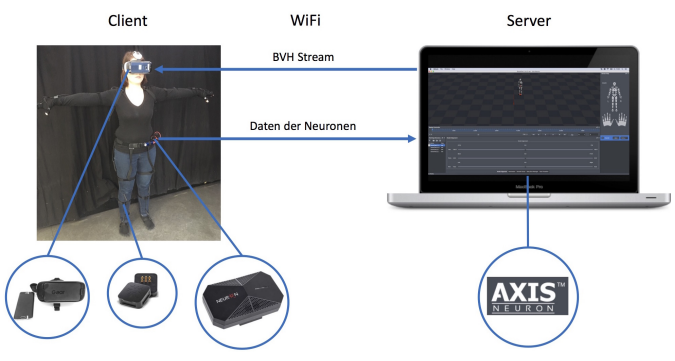

Abb. 3: Aufbau der Komponenten [\[17g\]](#page-10-6)[\[17h\]](#page-10-7)[\[17f\]](#page-10-8)

Die Kommunikation der Komponenten beginnt dabei bei dem Benutzer. Dieser bewegt sich. Die Neuronen an dem Perception Neuron Anzug messen ihre jeweilige Orientierung und Beschleunigung [\[Ba15\]](#page-11-11). Diesen Daten werden zum zentralen Hub am Perception Neuron Anzug gesendet. Der Hub sendet anschließend die Daten über das Wlan an den Rechner mit der Axis Neuron Software. Der maximale Output des Hubs beträgt dabei 60 fps [\[17i\]](#page-10-9). In Axis Neuron werden anschließend die Daten verarbeitet und ein Skelett,

bestehend aus 59 Knochen, rekonstruiert [\[Ba15\]](#page-11-11). Die Skelett-Daten werden als BVH-Daten als Strom von Float-Werten über das Netzwerk gesendet [\[Ba15\]](#page-11-11). BVH steht dabei für Biovision Hierarchy und ist ein Dateiformat für die Character-Animation [\[17c\]](#page-10-10). Dieses Format beinhaltet Informationen über die Skeletthierarchie und über die Bewegungsdaten [\[17c\]](#page-10-10). Gleichzeitig verbindet sich die Unity basierte Perception Virtuality Anwendung mit Axis Neuron, um die Bewegungsdaten zu erfragen [\[Ba15\]](#page-11-11). Hierfür wird die IP-Adresse genutzt, mit welcher sich die Perception Virtuality Anwendung verbinden möchte sowie der Port, über welchen der BVH-Stream an die Samsung Gear VR gesendet wird [\[Ba15\]](#page-11-11).

#### **3.3 Humanoider Körper**

In Perception Virtuality bewegt sich der Benutzer mit einem virtuellen Körper durch die virtuelle Welt. Um die Immersion zu erhöhen, bewegt sich der Benutzer mit einem menschlichen Körper fort [\[Je16\]](#page-11-15). Da wir es gewohnt sind, tagtäglich unseren eigenen Körper zu sehen, soll durch den menschlichen Körper in der virtuellen Welt die Illusion der Selbstverkörperung gesteigert werden [\[Je16\]](#page-11-15). Dadurch können die eigenen Körperbewegungen in der virtuellen Welt gesehen werden [\[Je16\]](#page-11-15). Zudem kann sich der Benutzer in der realen Welt selbst berühren und erlebt diese Berührung mit dem entsprechenden haptischen Gefühl in der virtuellen Welt. Daher wird im Folgenden die Erstellung eines menschlichen Körpers vorgestellt. Um einen menschlichen Körper zu erzeugen, können verschiedene Werkzeuge verwendet werden.

Eine Möglichkeit ist das Verwenden der Software MakeHuman. Mit MakeHuman können menschliche Körper gestaltet, geriggt (riggen bezeichnet das Einsetzen eines Skeletts in einen Character für dessen Animation) und als FBX-Datei in Unity importiert werden. Anhand der Software MakeHuman wurden die ersten Versuche, einen menschlichen Körper zu erzeugen, unternommen.

Für Perception Virtuality wurde jedoch ein menschlicher 3D-Scan verwendet, welcher anschließend durch die Online-Software Mixamo geriggt wurde. Für die Erstellung des 3D-Scans wurde der "Vitronic Vitus 3D-Bodyscanner" verwendet [\[16b\]](#page-10-11). Der 3D-Scanner verfügt in seinem Innern über vier Säulen, die jeweils mit zwei Kameras und einer Lasereinheit ausgestattet sind [\[16b\]](#page-10-11). Dadurch erfolgt eine 3-dimensionale Vermessung des Körpers. Um den Körper später in Unity animieren zu können, müssen diesem durch ein Riggen, ein Knochenskelett hinzugefügt werden. Dafür wird die online Software Mixamo verwendet [2](#page-7-0). Für den Upload in Mixamo muss die Scan-Datei ein humanoides 3D-Mash sein [\[17k\]](#page-11-14). Hierfür wurde eine FBX-Datei verwendet, da diese bereits die Textur enthält. Die Pose muss entweder eine T-Pose oder eine A-Pose sein und die Größe der Datei darf 30MB nicht überschreiten [\[17k\]](#page-11-14).

Für die Integration des Körpers in Unity muss zuerst ein "ThirdPersonController" erstellt werden. Dieser wird für das Retargeting des Körpers anhand des Perception Neuron eigenen Skeletts benötigt. Beim Retargeting werden die Bewegungen eines Körpers auf einen

<span id="page-7-0"></span><sup>2</sup> <https://www.mixamo.com/>

anderen übertragen. Für das Retargeting wird ein Retargeting-Skript verwendet. Mit diesem Skript sollen BVH-Daten in Echtzeit durch Retargeting auf den Character übertragen werden. Hierbei wird die Position eines Perception Neuron Skeletts, welches Daten von Axis Neuron empfängt, auf den Character übertragen. Dabei wird der Offset mit einbezogen. Damit der Benutzer später mit den Augen des Characters sehen kann, muss eine Kamera auf Kopfhöhe integriert werden. Hierfür wird das "OVRCameraRig" von Oculus verwendet<sup>[3](#page-8-0)</sup>.

#### **3.4 Virtueller Spiegel**

Um die Präsenz in der virtuellen Welt zu steigern, wurde ein virtueller Spiegel entwickelt, in welchem sicher der Benutzer in der virtuellen Welt betrachten kann. Das Besondere hierbei ist die Möglichkeit, den gesamten virtuellen Körper zu betrachten. Um einen virtuellen Spiegel für die Gear VR zu implementieren, dürfen keine reflektierenden Oberflächen verwendet werden, da eine Darstellung mit dem Samsung Galaxy S6 Edge nicht möglich ist. Daher wird für die Implementierung eine Mirror Camera verwendet.

Dafür muss eine Plane erstellt werden und aufrecht als Spiegel ausgerichtet werden. Anschließend wird eine Textur für den Spiegel erzeugt. Zudem muss eine Kamera erstellt werden und in den Hierarchy-View eingefügt werden. Diese Kamera befindet sich hinter der Plane zentral auf der Höhe des Characterkopfes. Diese Kamera wird im folgenden Mirror Camera genannt. Anschließend wird in der Einstellungen der Mirror Camera im Inspector View unter "Target Texture" die Spiegel Textur hinzugefügt. Zuletzt wird die Spiegel Textur auf die Plane aufgezogen. Hierbei besteht das Problem, dass zwar nun ein Spiegelbild gezeigt wird, dieses jedoch noch spiegelverkehrt ist. Daher muss das Bild gespiegelt werden.

#### **3.5 Mobile Anwendung auf GearVR**

Die Anwendung (siehe Video [\[Ha17\]](#page-11-16)) ist in einen Hardwareteil und in einen Softwareteil gegliedert. Der Hardwareteil besteht aus dem Perception Neuron Anzug, einem Wlan-Router, einem Rechner mit Axis Neuron und dem Smartphone Samsung Galaxy S6 Edge, auf welchem die Perception Virtuality Anwendung gespeichert ist. Der Softwareteil der Anwendung besteht aus der Perception Virtuality Anwendung auf dem Smartphone. Beim Öffnen der Anwendung wird dem Benutzer zuerst eine Benutzeroberfläche mit Eingabefeld und Nummernblock angezeigt. Durch die Eingabe der Rechner-IP, auf welchem Axis Neuron ausgeführt wird, soll sich die Anwendung mit jedem beliebigen Rechner verbinden können. Ist die Verbindung vorhanden, befindet sich der Benutzer direkt in der virtuellen Welt und kann sich in dieser bewegen. Dabei bewegt er sich in einem menschlichen Körper vorwärts, aus welchem er im "First Person View" hinausschaut. In dieser virtuellen Welt hat der Benutzer die Möglichkeit, seinen gesamten Körper in einem virtuellen Spiegel zu betrachten. Zudem befindet sich in der virtuellen Welt ein roter Turm,welcher der Orientierung dient, da die virtuelle Welt bisher noch keine weitere Gestaltung besitzt.

<span id="page-8-0"></span><sup>3</sup> [https://developer3.oculus.com/downloads/mobile/1.0.4/Oculus\\_Mobile\\_SDK/](https://developer3.oculus.com/downloads/mobile/1.0.4/Oculus_Mobile_SDK/)

## **4 Bewertung von Perception Virtuality**

Nachfolgend soll Perception Virtuality bezogen auf die gestellten Anforderungen bewertet werden. Durch die Kombination des kabellosen Perception Neuron Anzugs mit der kabellosen Samsung Gear VR, entstand eine mobile Anwendung. Diese Anwendung ist einfach zu transportieren, da lediglich ein Rechner, ein Wlan-Router, der Perception Neuron Anzug, die Samsung Gear VR und das Samsung Galaxy S6 Edge benötigt werden. Weil Perception Virtuality kabellos und leicht transportierbar ist, kann diese Anwendung ortsungebunden eingesetzt werden. Die einzige Voraussetzung ist eine Steckdose, um den Wlan-Router mit Strom zu versorgen. Somit können die Anforderungen nach einer kabellosen, ortsungebundenen und leicht transportierbaren Anwendung erfüllt werden. Um die Immersion in der virtuellen Umgebung zu steigern, sollten die Bewegung des Benutzers auf den virtuellen Körper übertragen werden. Diese Anforderung wurde durch die Erstellung eines menschlichen Körpers verbunden mit einem Retargeting der Bewegung erfüllt. Die Übertragung der Bewegung erfolgt dabei in Echtzeit und ist über die Samsung Gear VR in der virtuellen Welt zu sehen. Durch die Bewegungsübertragung ist es dem Benutzer zudem möglich, sich in der virtuellen Welt zu bewegen. Damit kann Cybersickness verhindert werden, da der Benutzer die Fortbewegung in der virtuellen Welt durch das ihm bekannte Gehen verursacht. Durch die Erfüllung der Anforderungen kann somit Immersion erzeugt werden. Damit konnten alle in Kapitel [1.2](#page-1-1) gestellten Anforderungen erfüllt werden.

### **5 Zusammenfassung und zukünftige Arbeiten**

Die Anwendung Perception Virtuality soll die Immersion des Benutzers in der virtuellen Umgebung steigern. Dafür verfügt sie über ein mobiles Tracking, welches eine freie, ortsungebundene Bewegung ermöglicht. Zudem werden mit diesem Tracking die Bewegungen des Benutzers erfasst. Realisiert wird dies durch einen Perception Neuron Anzug. Die Anwendung selbst ist auf einem Samsung Galaxy S6 Edge, welche in Verbindung mit einer Samsung Gear VR ausgeführt wird. Mit Perception Virtuality kann sich der Benutzer in einer virtuellen Umgebung bewegen und sieht dabei die Bewegung seines Körpers. Dadurch soll Immersion erzeugt und damit die Präsenz im virtuellen Raum gesteigert werden. Durch die kabellosen Komponenten unterliegt der Benutzer in seinen Bewegungen keinen Einschränkungen. Die virtuelle Welt verfügt über einen virtuellen Spiegel, in welchem sich der Benutzer beobachten kann. Um die Daten von dem Perception Neuron Anzug zu empfangen, muss sich die Anwendung mit der Software Axis Neuron verbinden. Um diese Verbindung zu realisieren verfügt Perception Virtuality über eine Benutzeroberfläche, über welche eine beliebige IP für die Verbindung eingegeben werden kann. Insgesamt handelt es sich bei Perception Virtuality um eine gute Anwendung um die Immersion des Benutzers in der virtuellen Welt zu steigern. Perception Virtuality weißt jedoch noch Mängel auf, die bei einer Weiterbearbeitung des Projektes behoben werden sollten. Bei einer Weiterbearbeitung von Perception Virtuality sollte die Anzeige des Körpers verbessert werden. Da sich die Kamera als Augen des Benutzers im Kopf des virtuellen Körpers befindet, kann bei einer

Kopfbewegung nach unten in den virtuellen Körper hineingesehen werden. Zudem kann es zu Cybersickness kommen, da ein Konflikt zwischen dem Tracking der Samsung Gear VR und dem Perception Neuron Anzug besteht. Dadurch kommt es zu einer Verschiebung des Horizonts in der virtuellen Welt.

Durch das Beheben dieser Schwächen kann in zukünftigen Arbeiten ein noch höherer Grad an Immersion für den Benutzer erreicht werden. Zudem müssten quantitative Daten wie der closed-loop delay, der Drift und die Genauigkeit des Positionstrackings erhoben und gegebenenfalls verbessert werden. Abschließend kann jedoch festgehalten werden, dass alle Anforderungen, welche zu Beginn aufgestellt wurden, erfüllt werden konnten.

### **Literatur**

<span id="page-10-11"></span><span id="page-10-10"></span><span id="page-10-9"></span><span id="page-10-8"></span><span id="page-10-7"></span><span id="page-10-6"></span><span id="page-10-5"></span><span id="page-10-4"></span><span id="page-10-3"></span><span id="page-10-2"></span><span id="page-10-1"></span><span id="page-10-0"></span>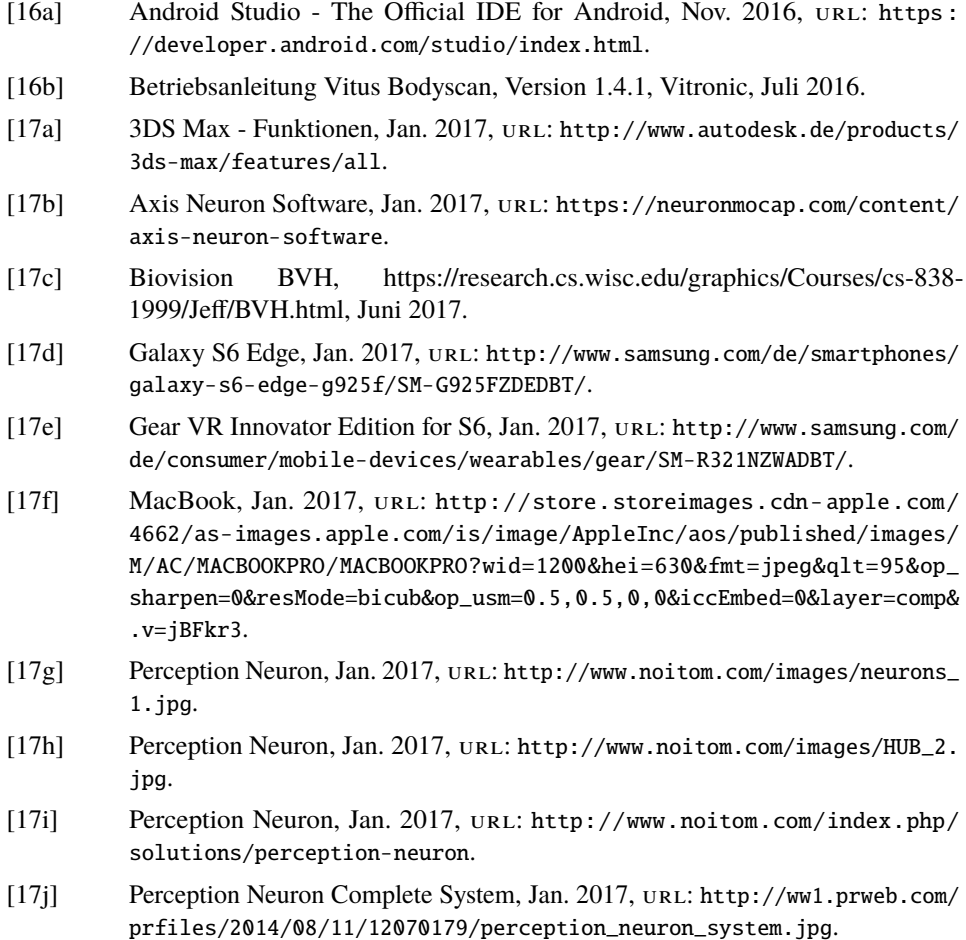

<span id="page-11-16"></span><span id="page-11-15"></span><span id="page-11-14"></span><span id="page-11-13"></span><span id="page-11-12"></span><span id="page-11-11"></span><span id="page-11-10"></span><span id="page-11-9"></span><span id="page-11-8"></span><span id="page-11-7"></span><span id="page-11-6"></span><span id="page-11-5"></span><span id="page-11-4"></span><span id="page-11-3"></span><span id="page-11-2"></span><span id="page-11-1"></span><span id="page-11-0"></span>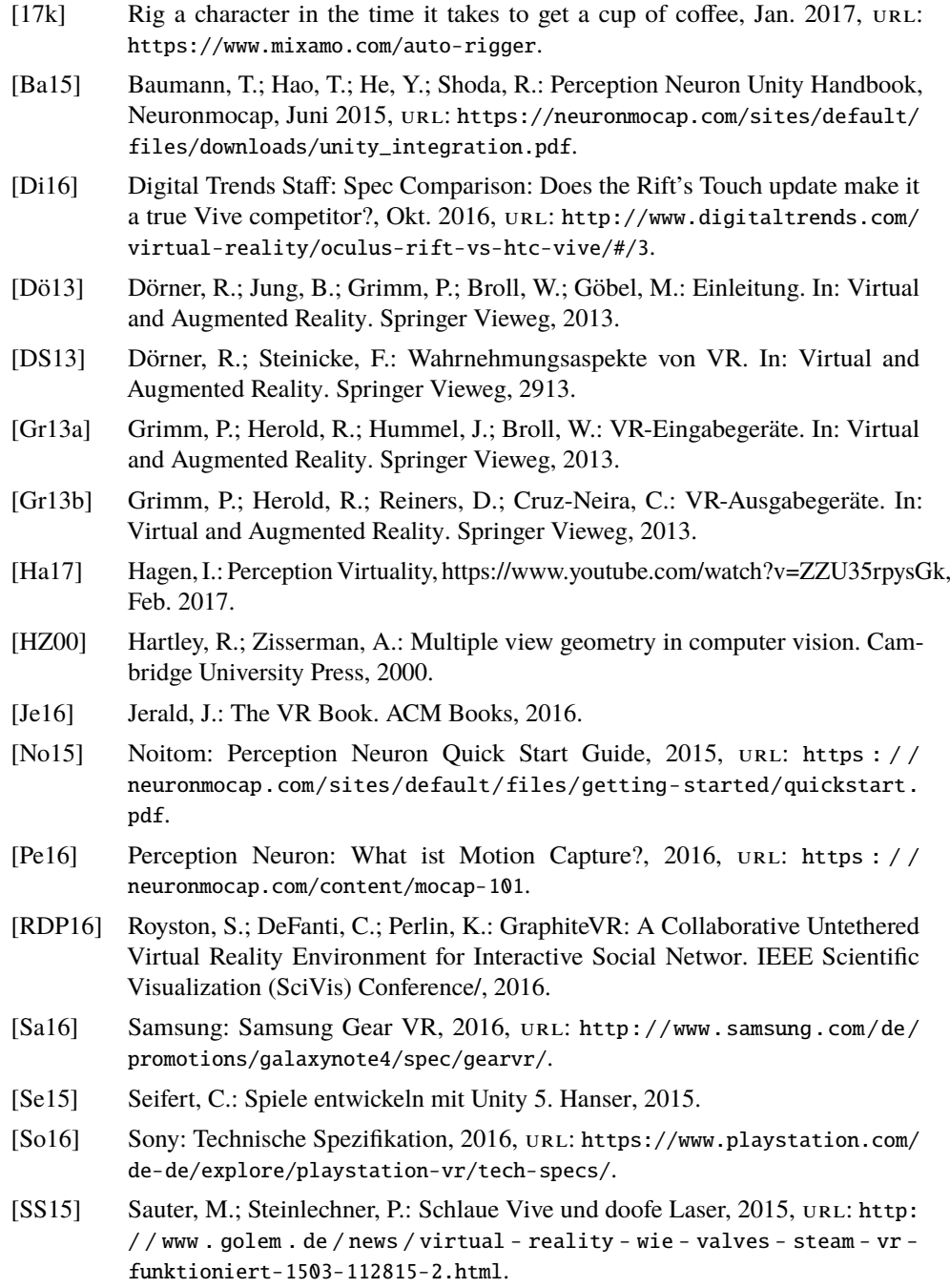